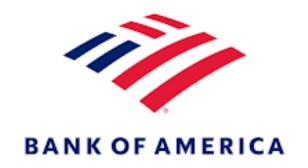

## **Global Card Access**

Prepared by Procurement Services
May 2024

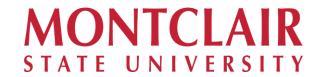

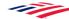

## Benefits of Using Global Card Access (GCA)

- Self-Service Use it When You Need it
- View Balances, Credit Limits and Recent Transactions
- Set Up Email, Text or Phone Alerts to Reflect Card Activity
- View or Change Your PIN Number
- Lock or Unlock Your Card
- View and Print Your Statements

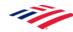

# Registration

https://www.bankofamerica.com/gca

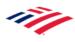

## Registration (1 of 3)

1. Go to www.bankofamerica.com/gca and select "Register now".

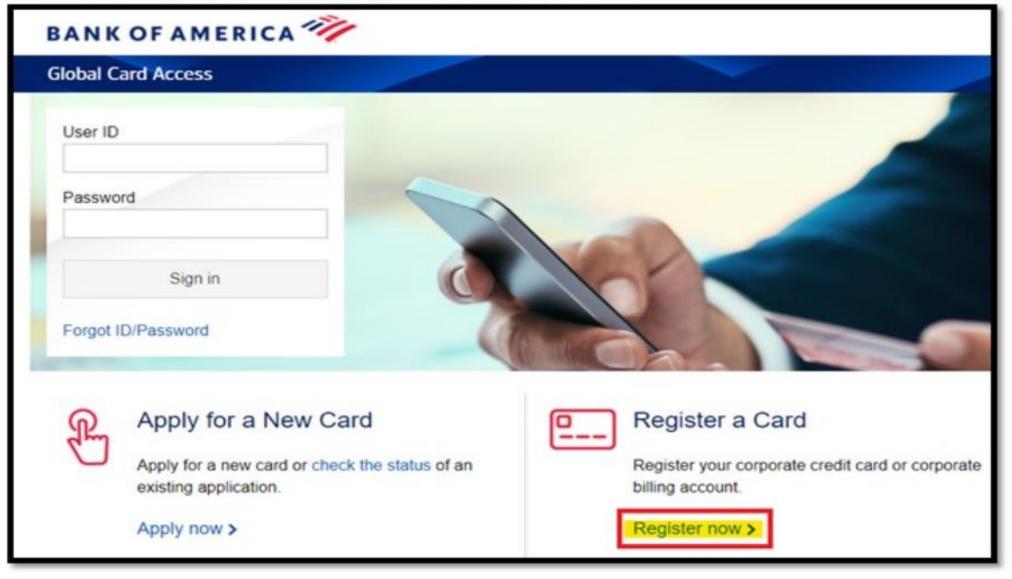

## Registration (2 of 3)

2. The cardholder will enter their 16-digit account number > select **Continue**.

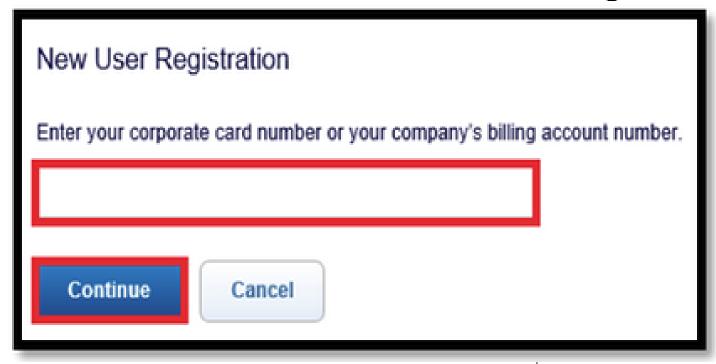

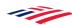

## Registration (3 of 3)

- 3. The cardholder will then be prompted to enter the information for their card:
  - Cardholder name as it reads on the card (in all capitals).
  - The card Expiration Date.
  - Card Security Code.
  - Select an option below to complete verification.
    - Once all information is entered, select Continue.

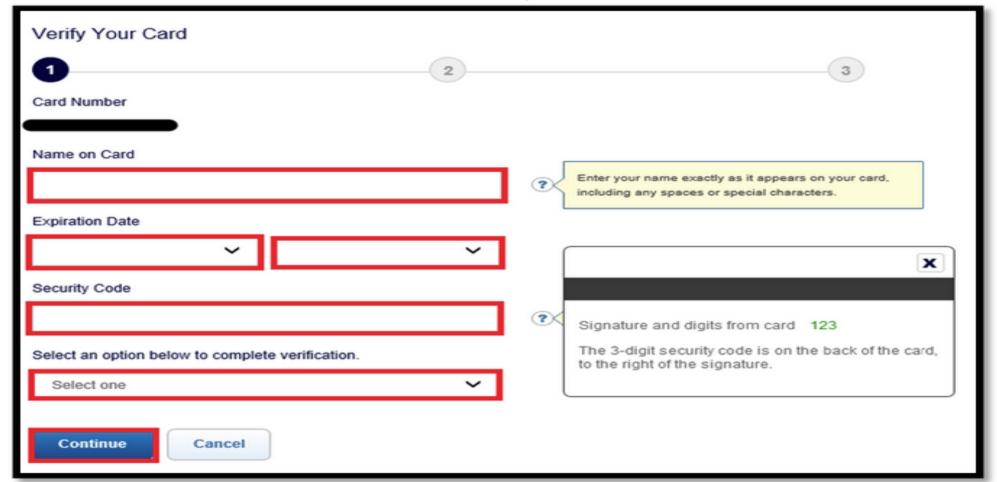

# **Account Summary**

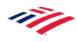

### Viewing Account Summary and Recent Card Activity

 Balance, credit limit, and payment information are available under the 'Account Summary' from the home page

 Cardholders can view recent authorizations, posted transactions, and declines from the 'Recent activity' table

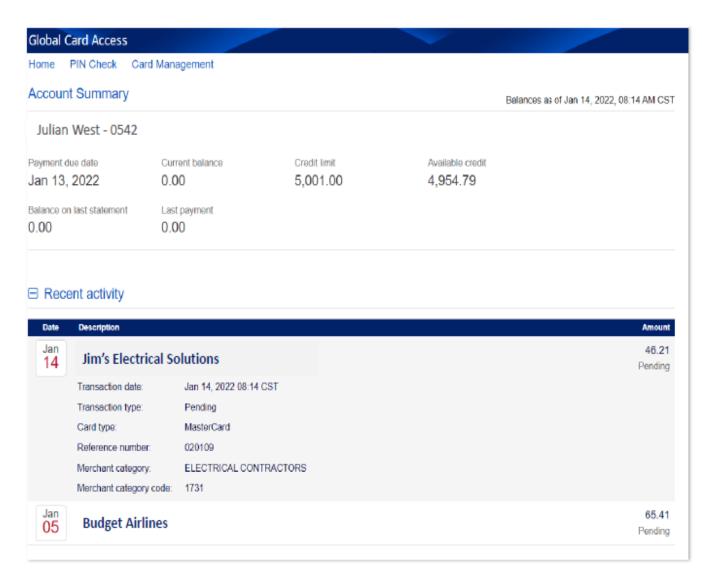

### On the right side of your Account Summary Page are the following Quick Actions:

**Quick actions:** 

View your PIN

Change your PIN

Manage Alerts

**Lock Card** 

View statements

Select the desired action to view the options available

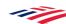

# **Cardholder Alerts**

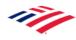

## **Managing Alerts**

- The Manage Alerts tab lets you set up alerts for either transaction activity or account activity and can be sent by email or text.
- Transaction Activity examples are notifications when a purchase is declined or if a purchase was made in a foreign country.
- Account Activity examples are notifications for low credit balances or when the balance for the month reaches or exceeds a specified amount.
- The following screen shots provide the how to steps:

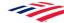

#### Cardholder Alerts

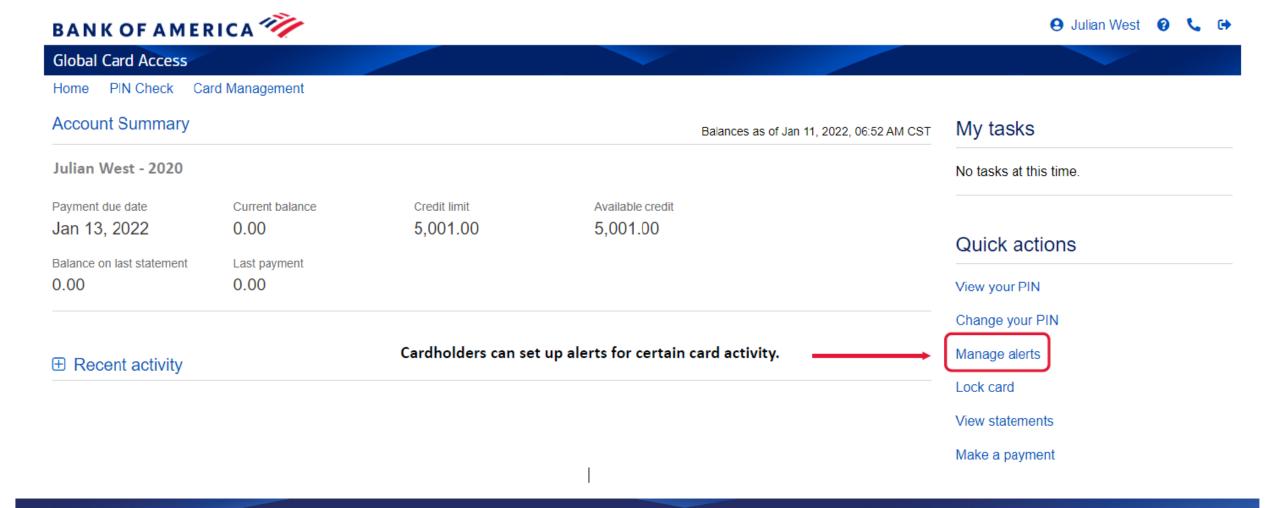

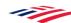

### Cardholder Alerts (continued)

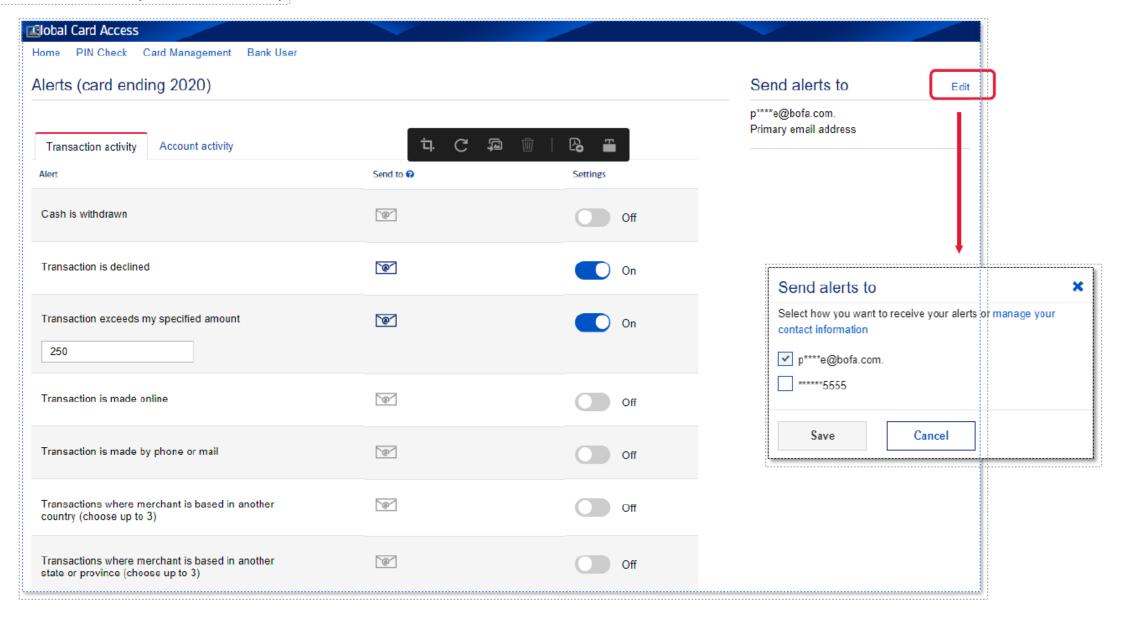

#### Cardholder Alerts (continued)

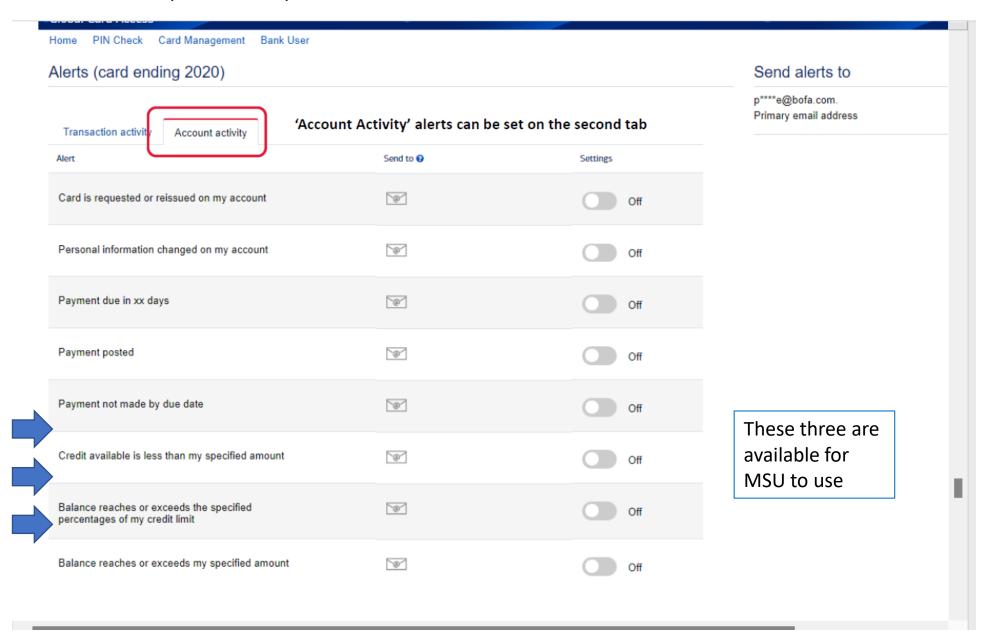

# **PIN Check and PIN Change**

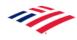

### **Viewing the PIN Number**

- You can view the Bank of America assigned PIN via the GCA platform, or can opt to change it to something more memorable.
- To view the PIN, simply choose View PIN from the Quick Actions List.
- Enter the 3-digit security code from the back of your card and select
   Show my PIN. The PIN will be displayed one digit at a time.
- See following screen shot:

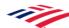

### **View PIN**

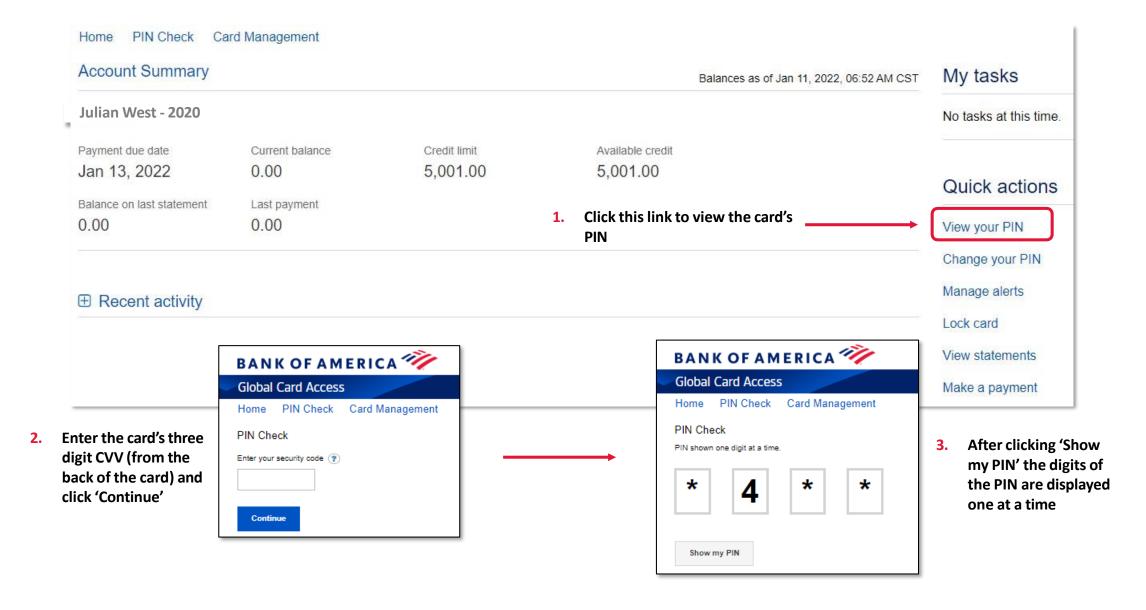

### **Changing the PIN Number**

- To change a PIN number, select Change Your
   PIN from the Quick Actions list .
- From the pop-up screen, enter the security code from the back of the card, the current PIN number and the new Pin Number
- Click Submit.
- See the following screenshot:

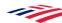

#### Change PIN

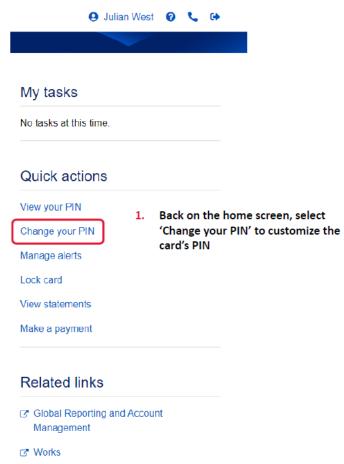

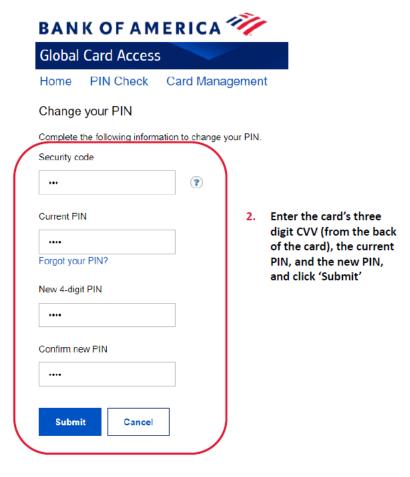

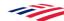

## **Locking Your P-Card**

- The GCA platform allows you to lock the card and prevent unauthorized purchases if the card is temporally misplaced or if the cardholder is on vacation. The card will still accept recurring bills such as subscriptions.
- If you believe the card is lost, or stolen and not misplaced, contact the bank immediately rather than use this locking feature. The number to call is 888-449-2273.
- When the card is locked, you will still be able to sign into the GCA platform and use any of its features, including Unlock Card.

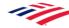

### Lock/Unlock

To Lock/Unlock your card:

- Select Lock Card from the Quick Actions Menu
- Select Lock Card again from the explanation pop-up menu. The card is now locked and you will receive an email alerting you that the card is locked.
- To unlock your card, select Unlock Card and proceed as above
- See following screenshot:

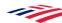

## Lock/Unlock

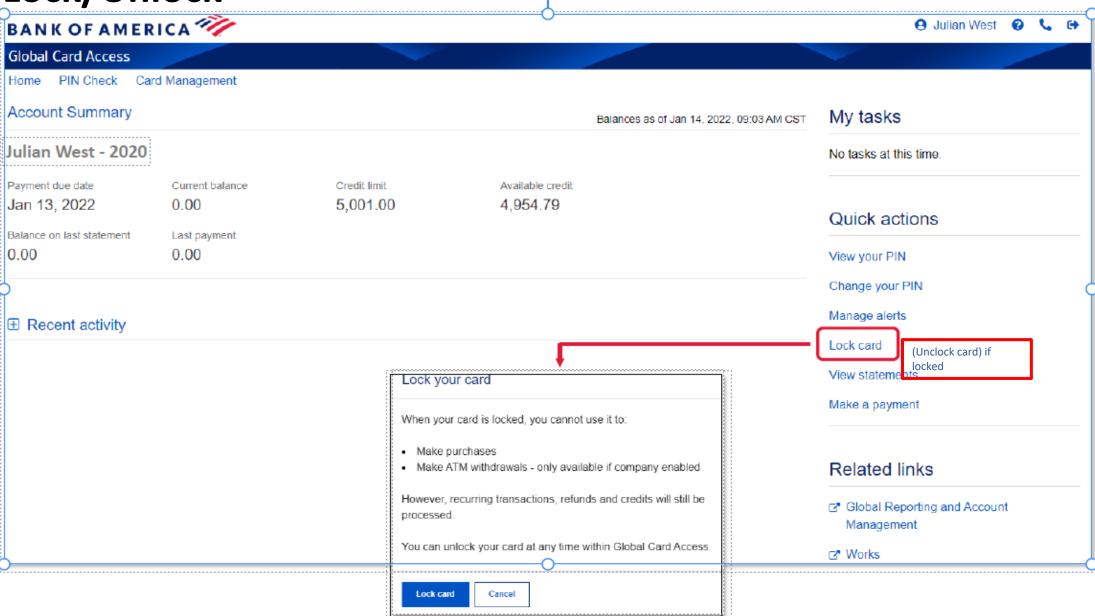

## **Viewing Statements**

The GCA platform allows you to view your current month's statement and historical statements. To view your most recent statement, select View Last Statement from Home Tab

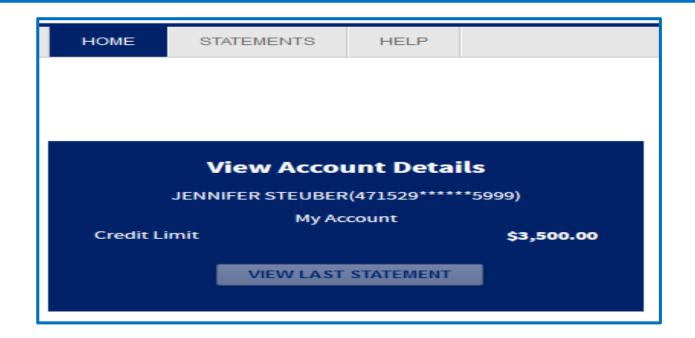

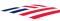

### **Viewing Statements (continued)**

To view historical statements, select Account Activity from the Statements tab to view up to 12 months of past statements and make your selection from the drop down tab. Statements can be opened or downloaded by clicking on the pdf icon to the right of the statement date.

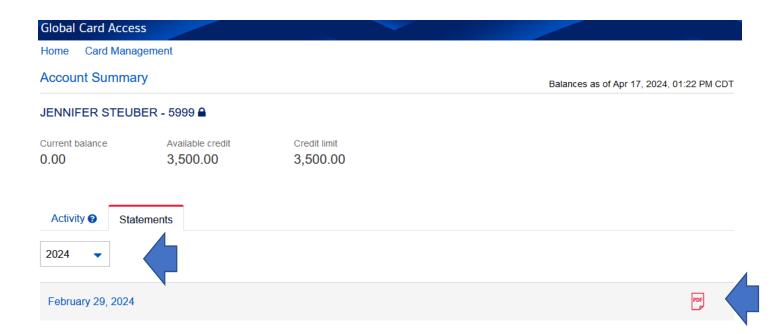

## **User Profile Self Management**

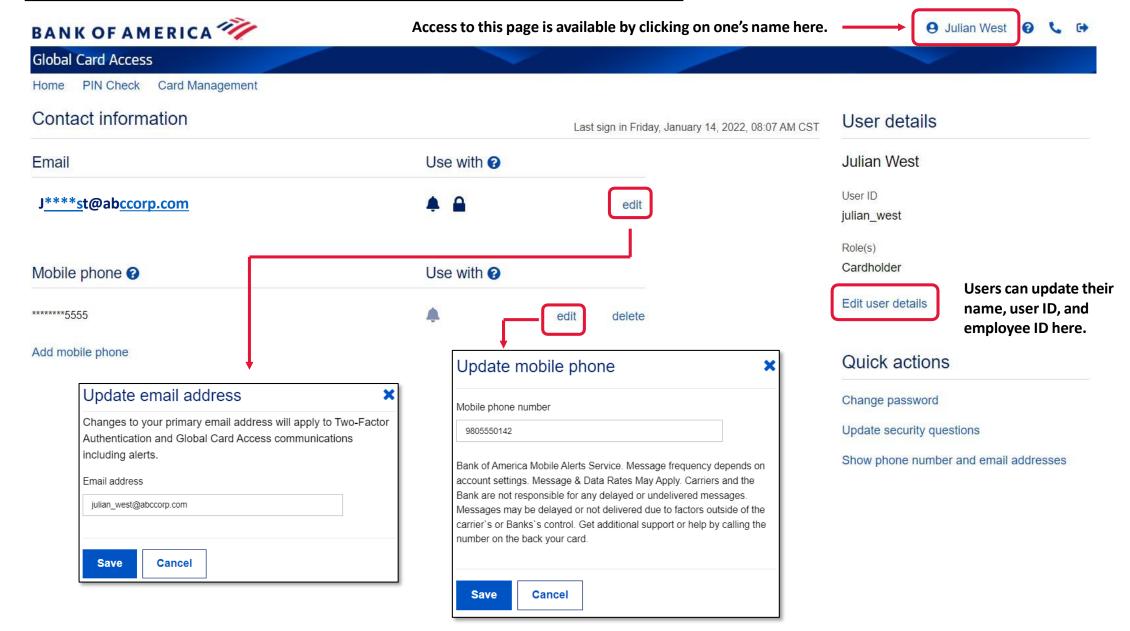

## **Bank of America Customer Service Numbers**

Customer Service for All Cardholders:

1-888-449-2273 or 1-800-822-5985 Option 2

For the Hearing Impaired:
 Bank of America accepts calls made through the relay services, dial 711

To Report Fraud:

1-866-500-8262

For Billing Disputes (non-fraud):

1-855-449-2273

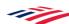